# **Adobe Illustrator Bootcamp**

In this 18-hour Illustrator Bootcamp, you'll learn to create vector art for designs and websites, create perspective drawings, and control your brushes to create a more natural brush stroke.

Group classes in NYC and onsite training is available for this course. For more information, email <a href="mailto:nyc@careercenters.com">nyc@careercenters.com</a> or visit: <a href="https://www.careercenters.com/courses/illustrator-essentials">https://www.careercenters.com/courses/illustrator-essentials</a>

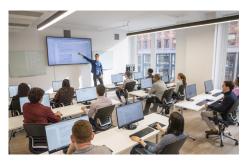

nyc@careercenters.com • (212) 684-5151

## **Course Outline**

## Section 1

#### **Straight Lines**

- Using the Pen Tool
- Adjusting the Workspace
- · Arranging Objects
- Color Fills

#### Curves

- Drawing Curves (Pen Tool)
- Anchor Points and Direction Points
- Default Fill and Stroke

#### **Corners and Curves**

- Drawing Corners and Curves (Pen Tool)
- · Adjusting Anchor Points

#### Section 2

#### No Smoking Sign

- · Fill and Stroke
- · Basic Shape Tools
- Grouping Objects
- Layers Panel
- Working with Templates
- Saving Illustrator Files: Options

#### **Super Hero**

· Live Trace and Live Paint

- · Tracing Hand-Drawn Images
- · Coloring Live Paint Objects
- Brushes
- Flare Tool

## Section 3

#### What's Behind the Green Door?

- · Compound Paths
- Group Selection Tool

#### **Mask Till You Drop**

- Clipping Masks (Shapes)
- Blob Brush Tool
- Eraser Tool
- Reflect Tool

#### **Masking with Type**

- Type Tool
- Clipping Masks (Editable Type)
- Filling Text with a Photo
- · Placing Linked Images

#### 3D Shape: Milk Duds Box

- 3D Extrude & Bevel
- Creating Symbols from Artwork
- Mapping Symbols onto 3D Objects
- Lighting and Shadows for 3D Objects

#### Section 4

#### Will It Blend?

- Blend Tool
- Blending Options

#### **Wavy Line Blend**

- · Blending Lines
- Reflect Tool
- Rotate Tool

## **Juggling Colors and Gradients**

- Dashed Lines and Stroke Options
- · Saving Colors as Swatches
- Blending Modes
- · Gradient Tool
- Saving Gradient Swatches

## **Combining Shapes with the Pathfinder**

- Merging Paths (Pathfinder)
- Transparency Options
- · Grouping Objects

#### Section 5

#### **Patterns**

- · Creating and Applying Pattern Swatches
- · Scaling and Rotating Patterns
- Working with Layers
- Align Panel

#### **One-Page Advertisement**

- · Working with Type
- · Text and Character Options
- · Adding a Drop Cap
- Type on a Path
- Text Wrap
- Fill Text with a Pattern

## Stylin' Effects

- Using the Appearance Panel
- Transparency
- Blending Modes
- · Drop Shadows
- Arrowheads

#### **Appearance and Graphic Styles**

- · Graphic Styles
- · Appearance Panel
- Multiple Fills
- · Auto-sizing Text Boxes

#### Section 6

## Illustrating a Shirt Design

- · Using Photoshop and Illustrator Together
- Creating/Editing Clipping Masks
- · Compound Paths

#### Layers, Artboards & Recoloring Artwork

- · Adding and Removing Layers
- · Creating and Using Multiple Artboards
- Recoloring Artwork
- Converting CMYK Art to Spot Colors